# gesis

Leibniz-Institut für Sozialwissenschaften

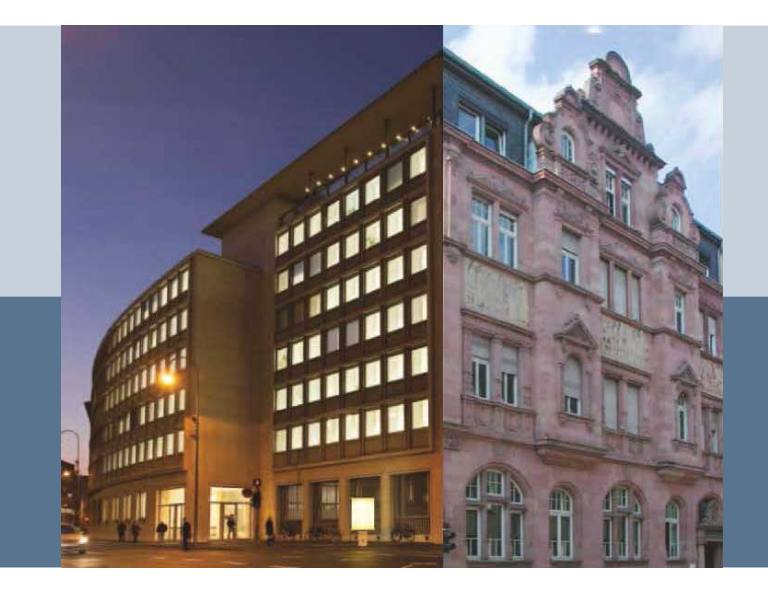

#### **Wie wir unser SSOAR.info mit Continuous Delivery aktuell halten**

Kopfverschmerzfreie DSpace-Modifikationen mit Maven Overlays *Dipl.-Ing. Gerrit Hübbers, GESIS*

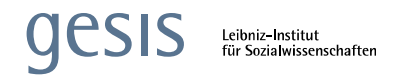

# Maven Overlays

DSpaces Maven-Setup bietet bereits einen Overlay-Mechanismus an:

./pom.xml bindet

<u> Luibniz</u>

./dspace/pom.xml ein.

./dspace/pom.xml bindet

./dspace/modules/pom.xml ein.

./dspace/modules/pom.xml bindet zum Beispiel

./dspace/modules/xmlui/pom.xml ein.

# ./dspace/modules/xmlui/pom.xml

```
<overlay>
  <groupId>org.dspace</groupId>
  <artifactId>dspace-xmlui</artifactId>
  <type>war</type>
  <excludes>
     <exclude>WEB-INF/classes/**</exclude>
  </excludes>
</overlay>
```
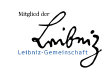

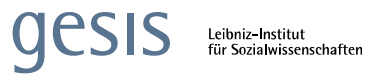

## Maven Overlays – Konzept

\* Maven Overlays nehmen das spezifizierte Ursprungs-Maven-Artefakt,

\* entpacken es,

\* und *pasten* die Build-Artefakte des aktuellen Projektes *darüber* – ggf. gleichnamige Ursprungsdateien werden überschrieben

→ ein Maven-Overlay-Projekt überlagert also die Dateien des spezifizierten Ursprungs-Maven-Artefakts.

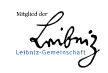

### Maven Overlays

- 
- 
- 
- 
- $. /$ dspace-xmlui/\*\*  $\rightarrow$  ./dspace/modules/xmlui/\*\*
- $./$ dspace-rest/\*\*  $\rightarrow$  ./dspace/modules/rest/\*\*
- $./$ dspace-oai/\*\*  $\rightarrow$  ./dspace/modules/oai/\*\*
- ./dspace-api/ $**$   $\rightarrow$  ./dspace/modules/additions/ $**$

./dspace-services/\*\*  $\rightarrow$  auch./dspace/modules/additions/\*\*

#### Generell:

 $./$ dspace-foo/\*\*  $\rightarrow$  ./dspace/modules/foo/\*\*

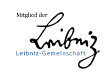

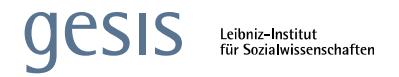

Import des Projektes in Eclipse als Maven-Projekt. In Eclipse wird programmiert und gedebuggt.

Builden und Hochfahren der SSOAR-Instanz mit Cygwin:

pushd . && cd \${SSOAR\_SOURCE\_DIR} && stop-localssoar.sh && mvn package -Denv=\$(whoami) -P \! dspace-jspui,\!dspace-lni,\!dspace-sword,\! dspace-swordv2,\!dspace-rdf && cd dspace/target/ssoar-installer/ && ant update && ant clean\_backups && start-local-ssoar.sh && popd Znibniz 6

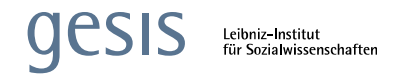

### start-local-ssoar.sh

export CATALINA\_BASE="\${HOME}/tomcat-instances/ssoar-\$(whoami)"

```
# JMX aktivieren
export CATALINA_OPTS="-Xmx1024m -Xms1024m -XX:MaxPermSize=512m 
-Dcom.sun.management.jmxremote 
-Dcom.sun.management.jmxremote.authenticate=false 
-Dcom.sun.management.jmxremote.ssl=false 
-Dcom.sun.management.jmxremote.port=9000"
```
export JAVA\_OPTS="-Xmx1024m -Xms1024m -XX:MaxPermSize=512m"

```
# Debugierbarkeit (?) aktivieren 1
export JPDA_ADDRESS=8000
export JPDA_TRANSPORT=dt_socket
```

```
# Debugierbarkeit aktivieren 2
/bin/sh "${CATALINA_HOME}"/bin/catalina.sh jpda start
Znibniz
```
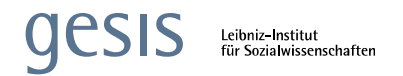

#### stop-local-ssoar.sh

#!/bin/sh

CATALINA\_BASE="\${HOME}/tomcat-instances/ssoar-\$(whoami)" export CATALINA\_BASE /bin/sh "\${CATALINA\_HOME}"/bin/shutdown.sh

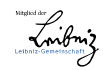

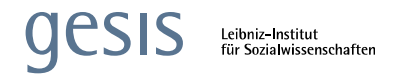

Wir verwenden eine (1) Tomcat-Distribution auf den Entwickler-PCs am Speicherort \${CATALINA HOME}.

Durch das Setzen von \${CATALINA\_BASE} kann man eine Tomcat-Distribution für beliebig viele Tomcat-Instanzen nebenläufig verwenden.

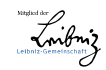

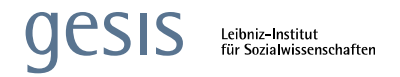

Debugging in Eclipse per Debug Configuration  $\rightarrow$ Remote Java Application  $\rightarrow$  localhost:8000

Breakpoints, Step-Debugging funktionieren prima.

JMX-Beans auf Port localhost:9000, zum Beispiel mit Java VisualVM.

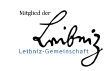

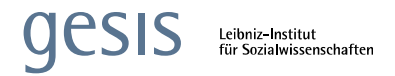

Debugging und JMX funktionieren auch in Staging- und Produktiv-Umgebung.

Dafür von Entwickler\*-PC SSH-Port-Forwarding-Tunnel zum zu verbindenen Server aufbauen:

ssh -L 8000:localhost:8000 -L 9000:localhost:9000 me@dspace.example.com

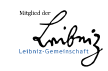

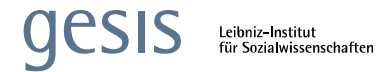

# SSOAR-Deployment-Pipeline

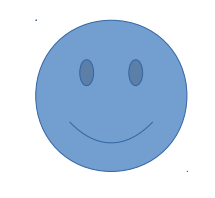

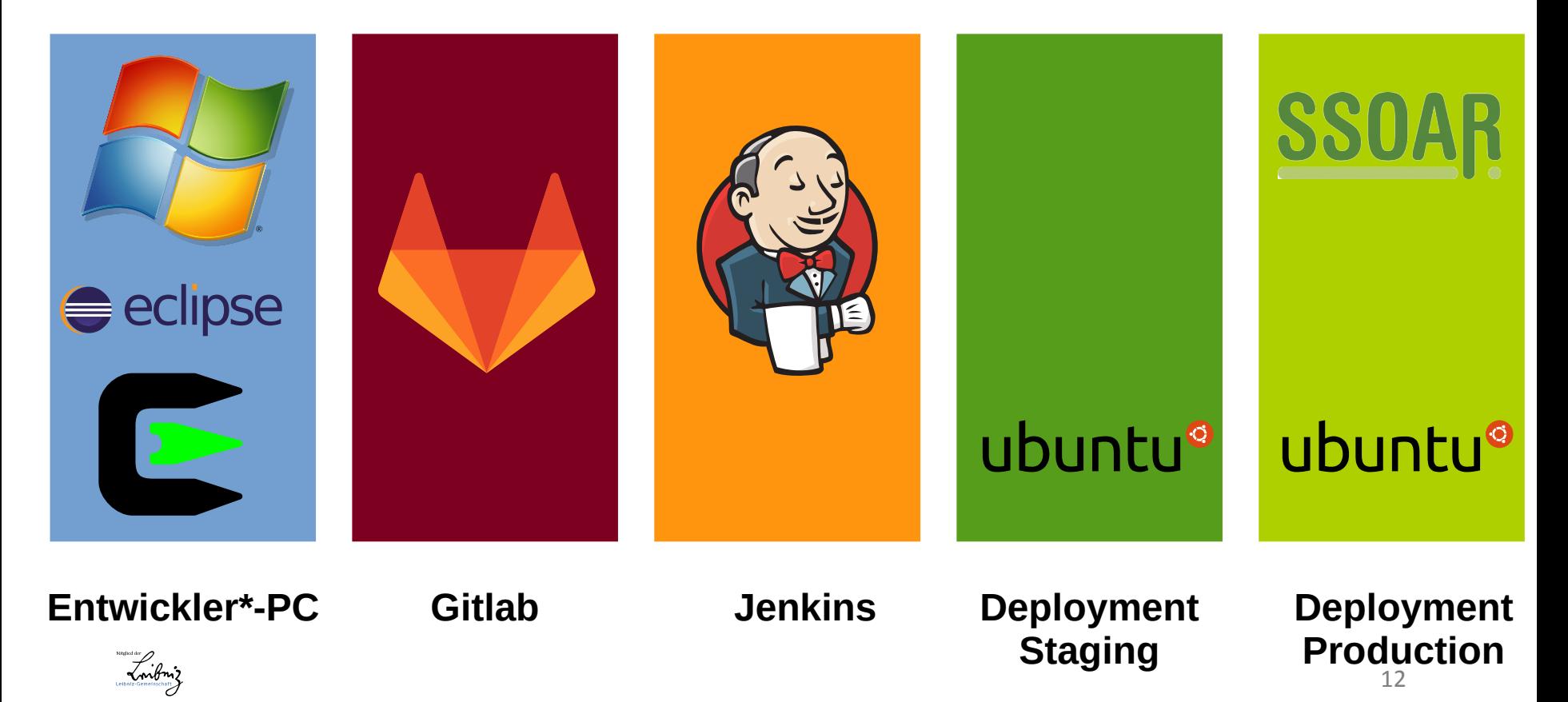

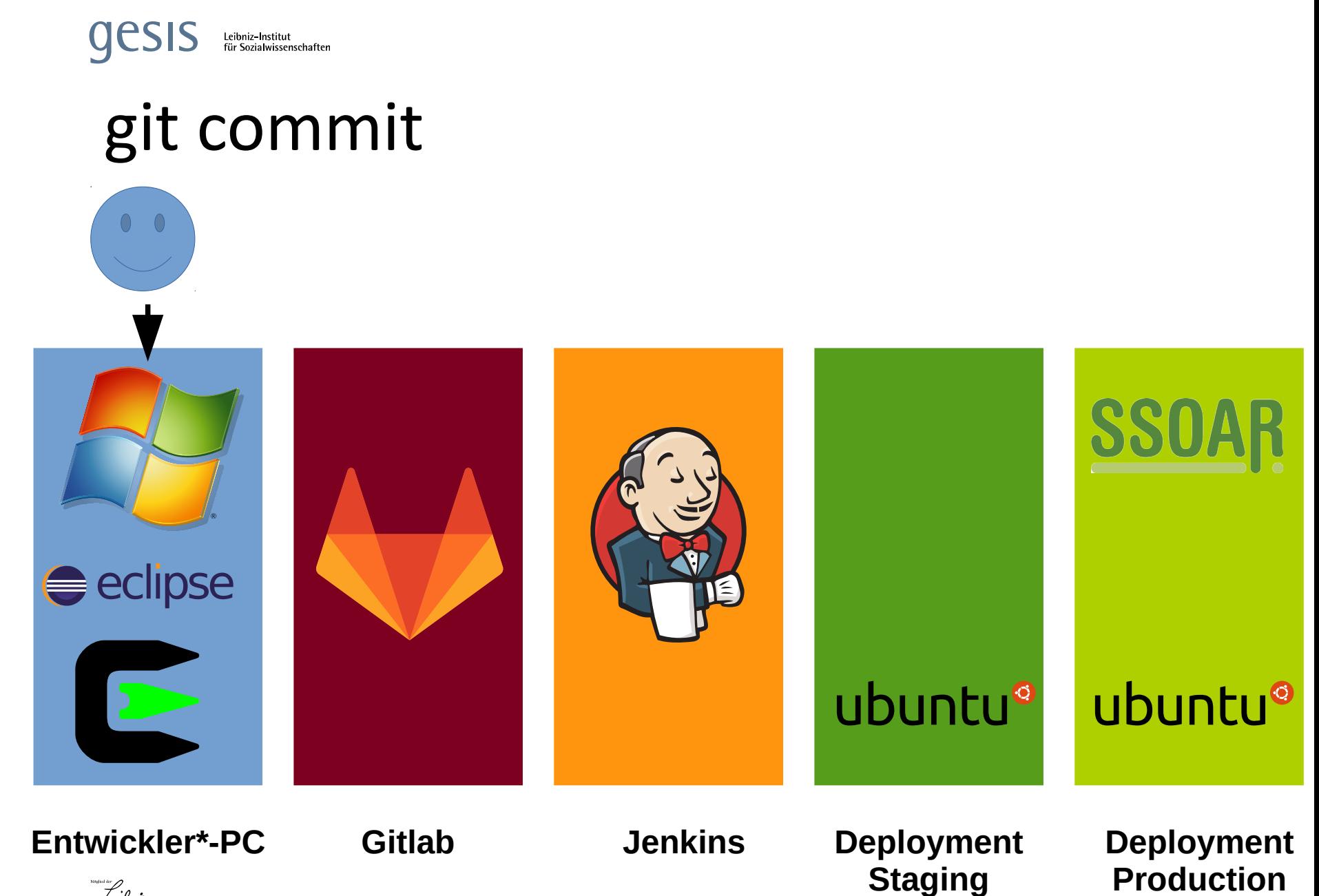

13

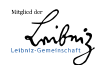

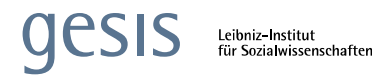

# git push

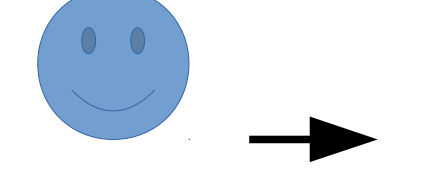

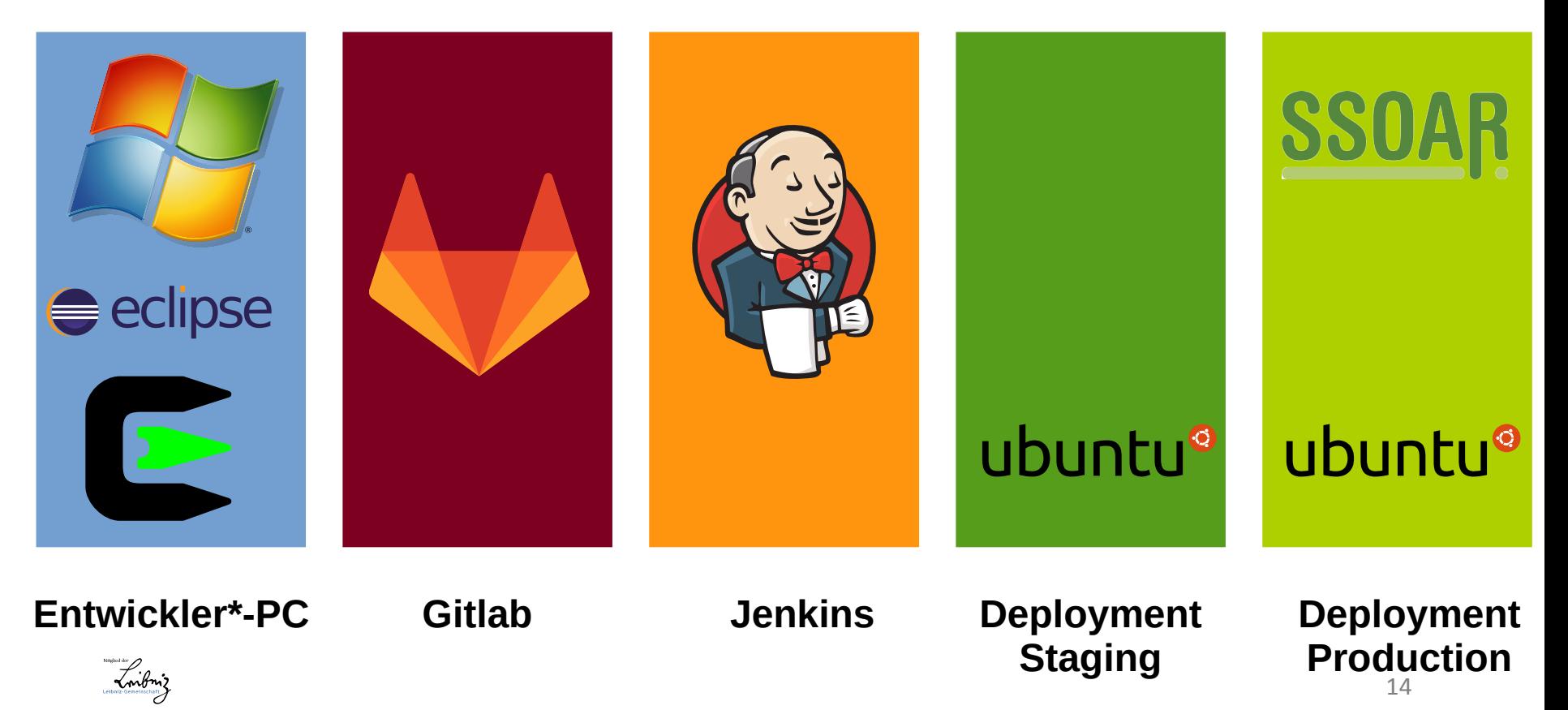

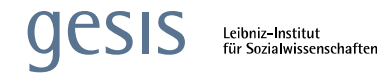

## Gitlab an Jenkins:

"Hey, ein neuer Commit ist da!"

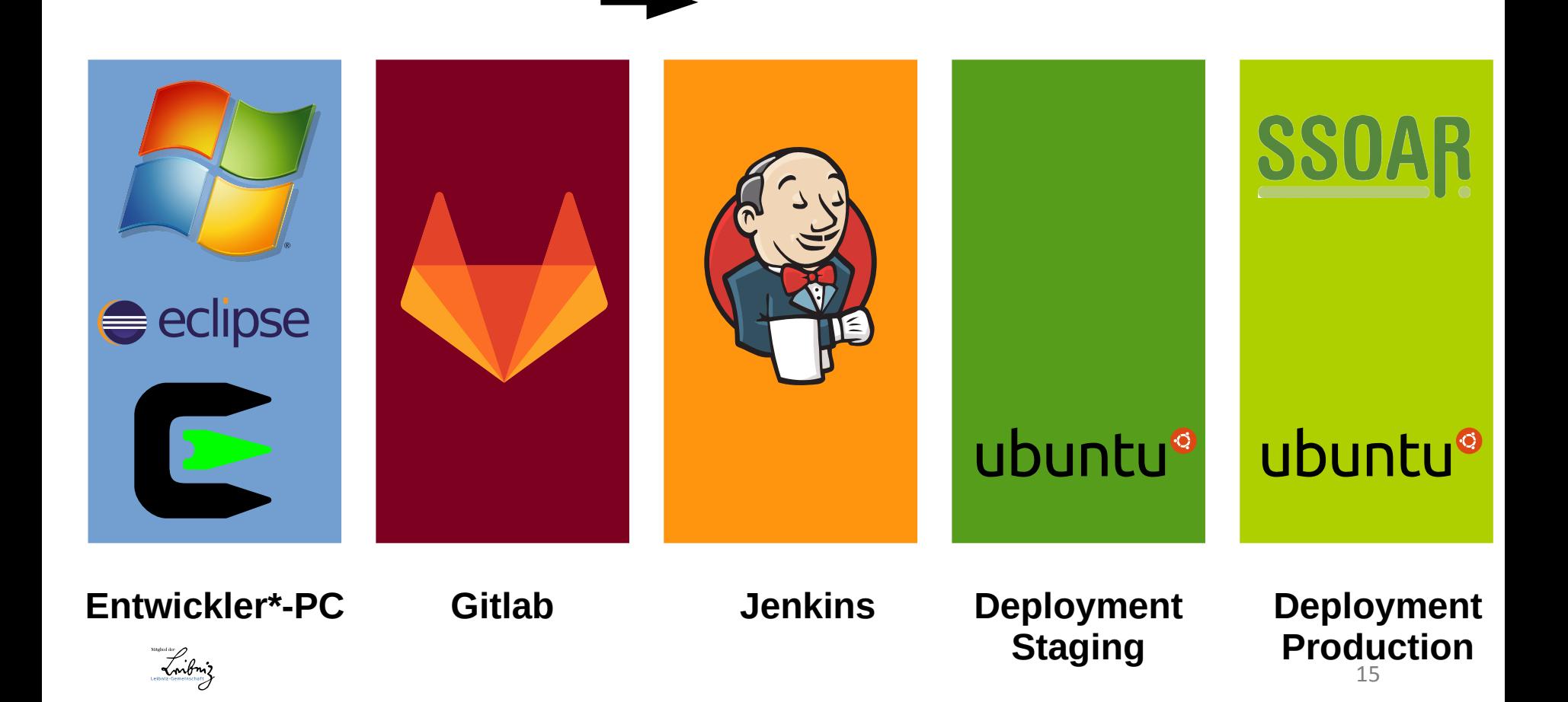

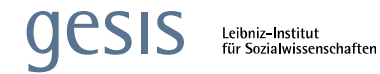

# Jenkins an Gitlab:

"Okay, ich pulls mir"

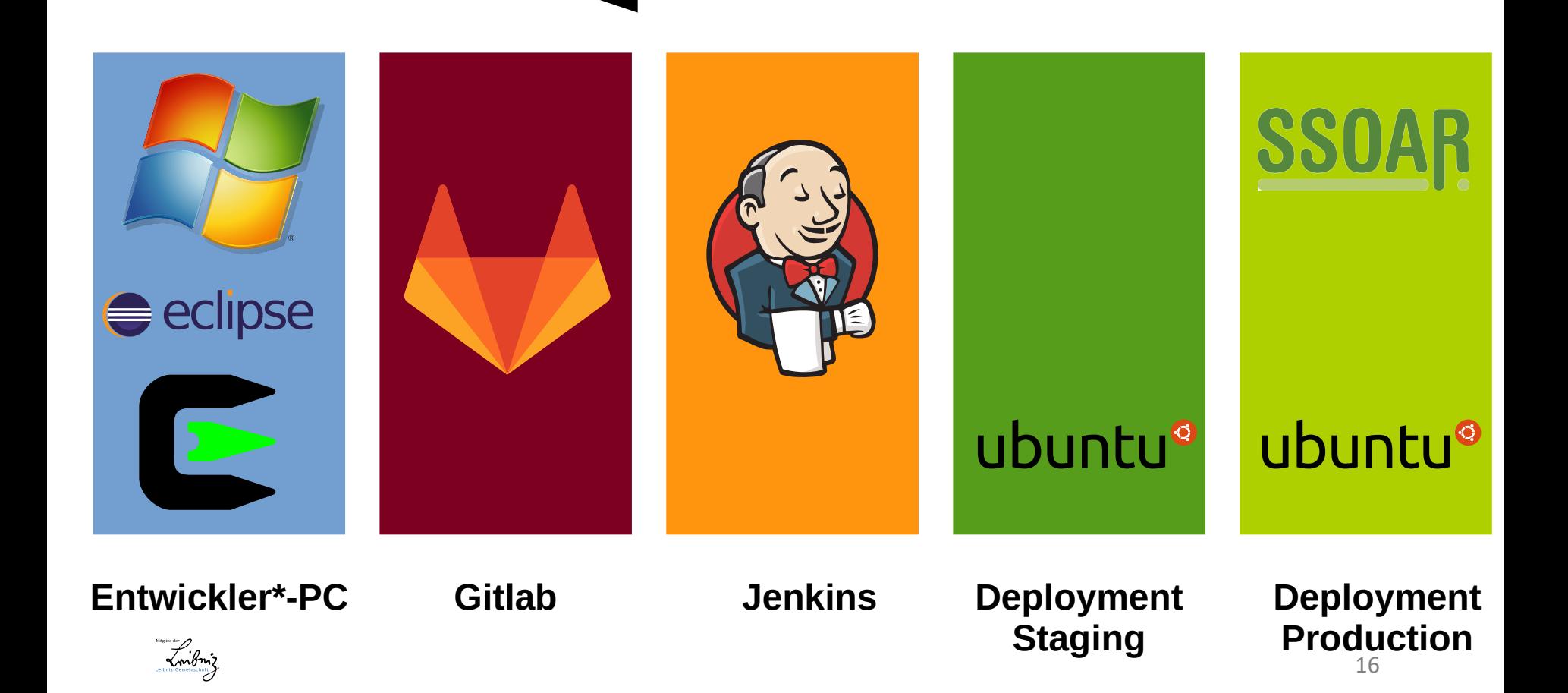

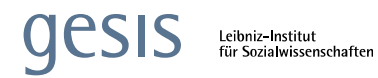

# Jenkins *\*bau\* \*test\* \*beurteil\**880 eclipse ubuntu<sup>®</sup> ubuntu<sup>®</sup>

**Entwickler\*-PC Gitlab Jenkins Deployment**

Magissider<br>**Anifring** 

**Staging**

17 **Deployment Production**

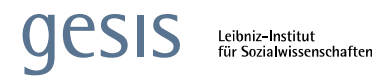

#### Jenkins

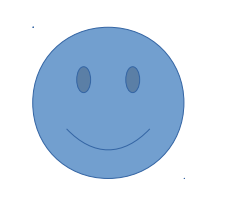

#### Sieht gut aus! Ich deploye auf Staging.

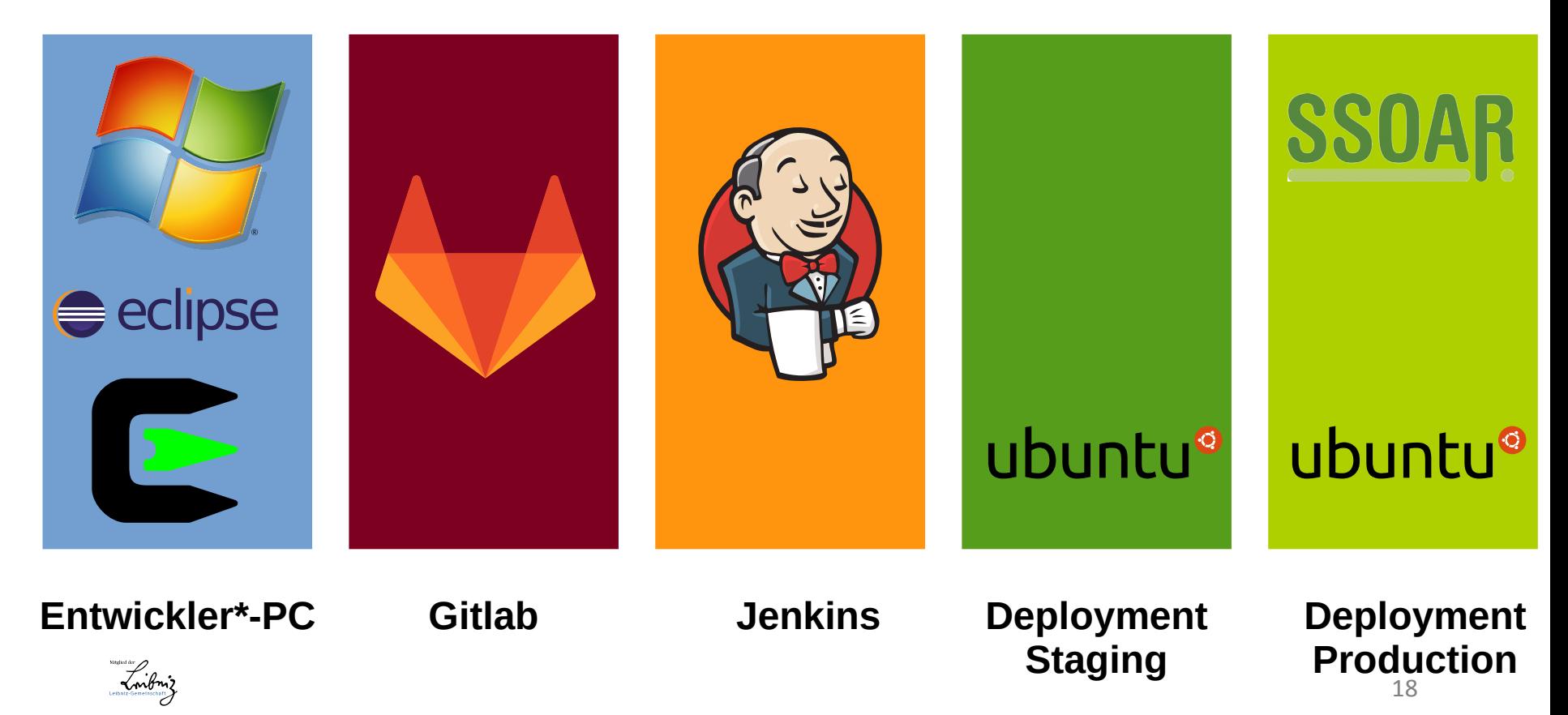

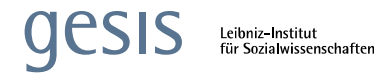

#### Jenkins dann auf Staging:

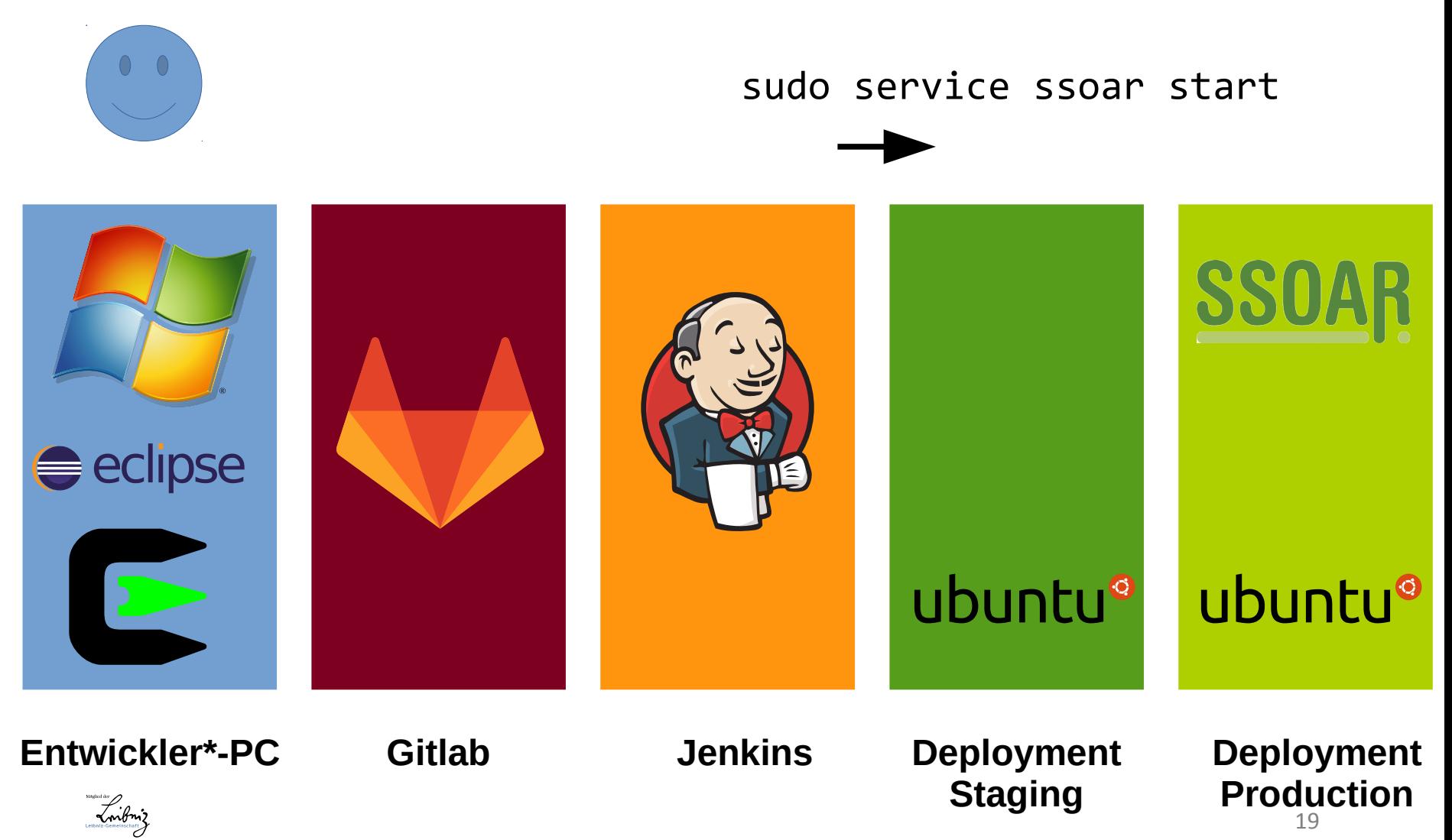

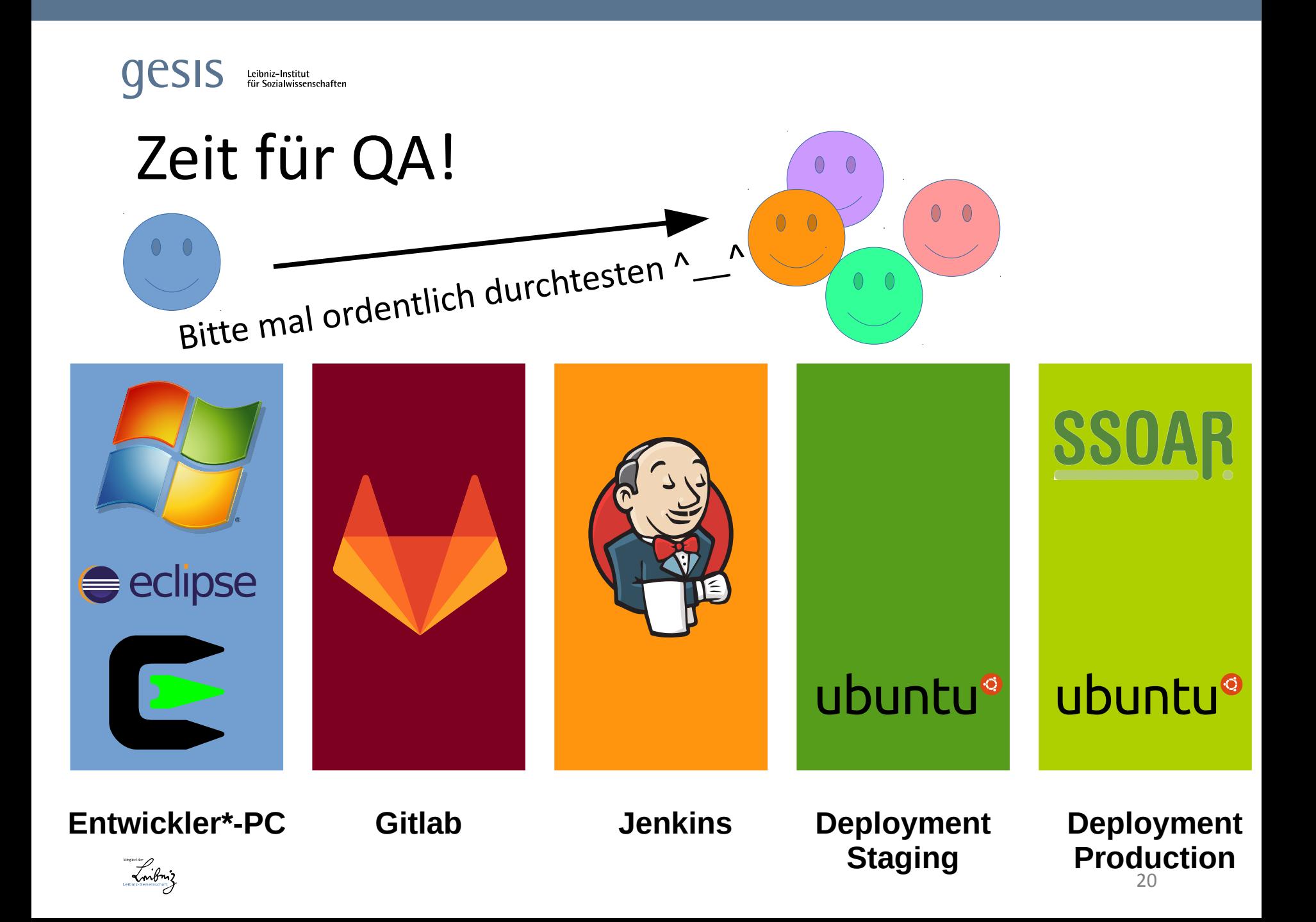

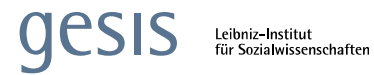

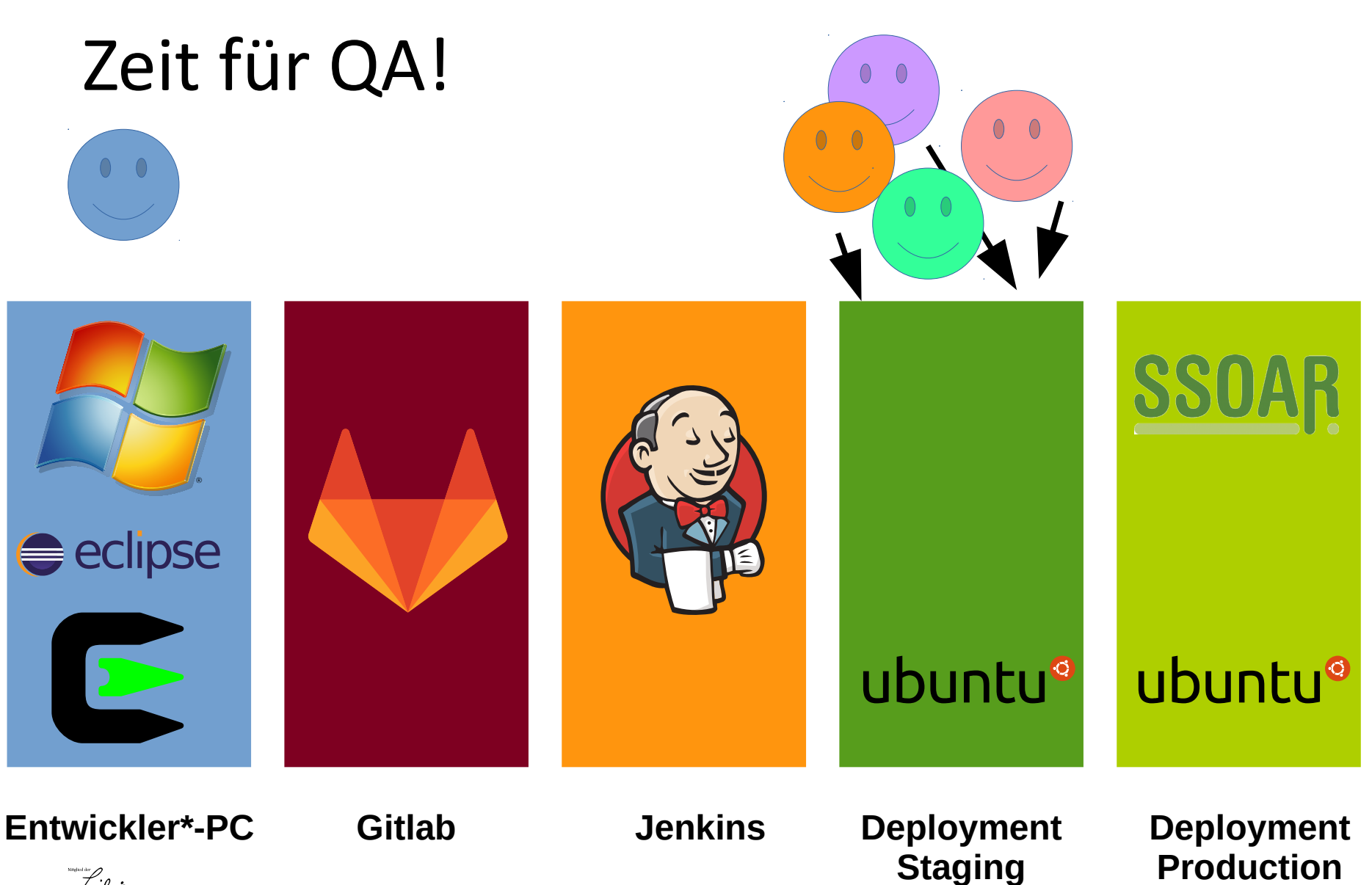

21

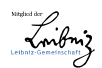

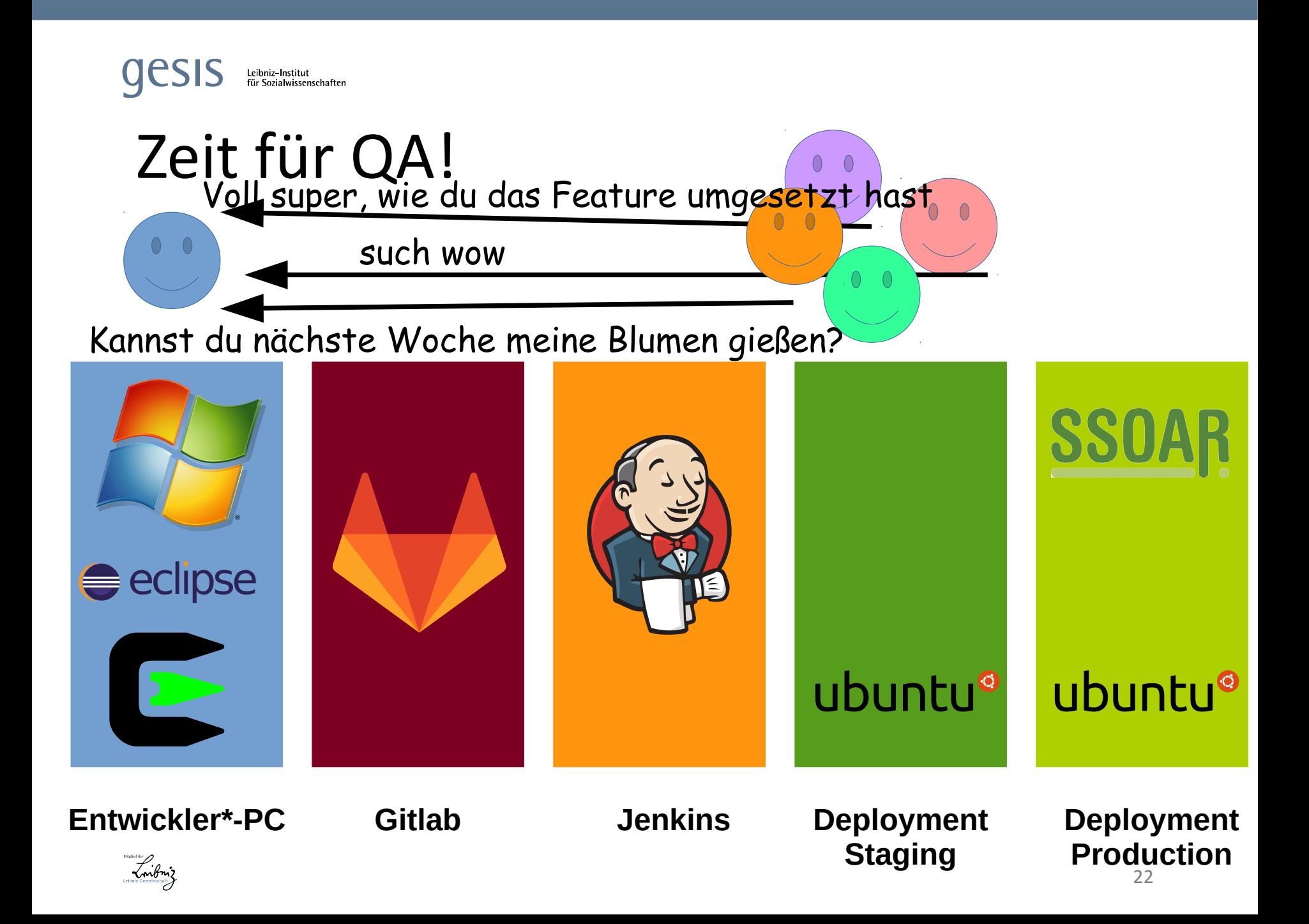

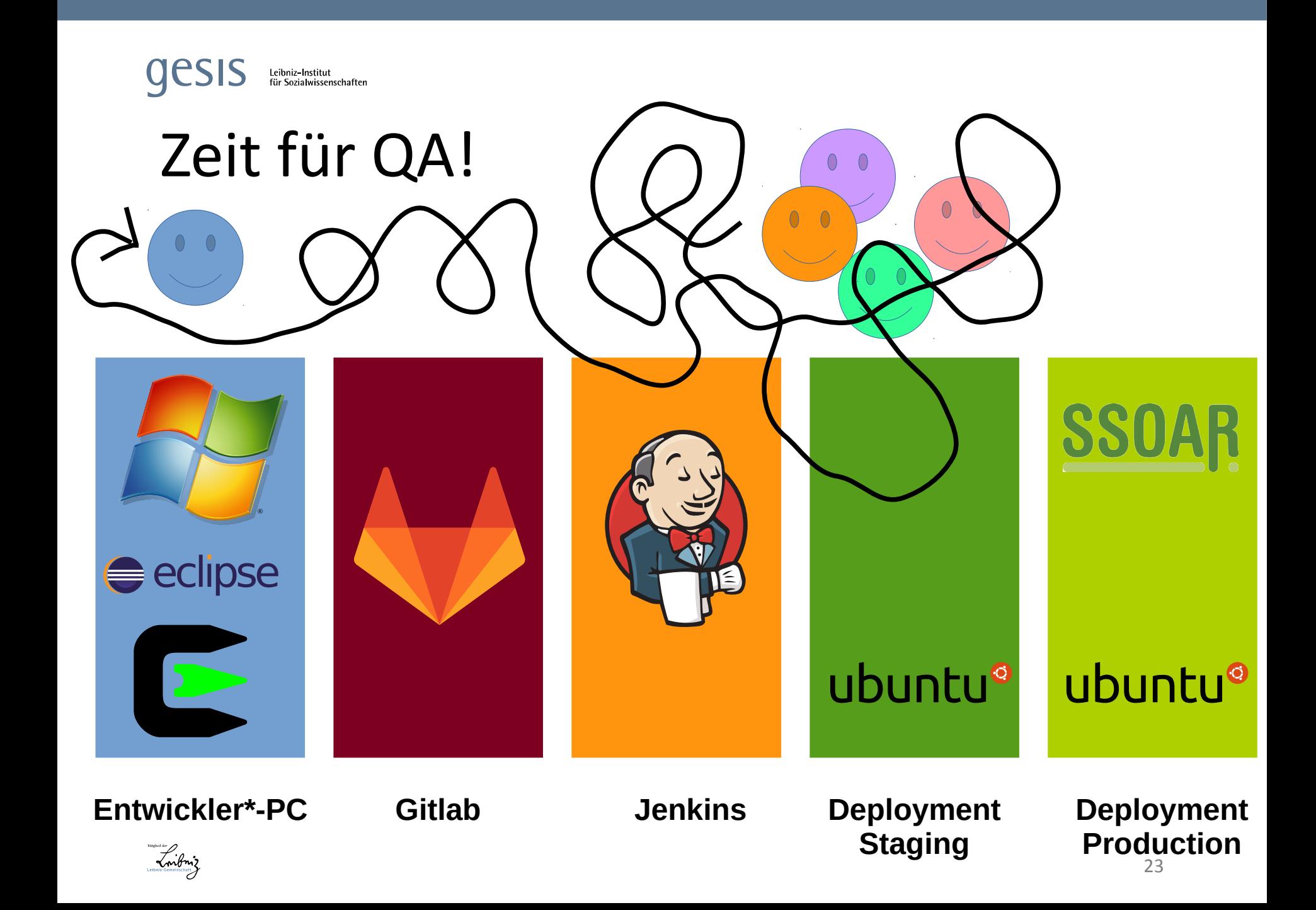

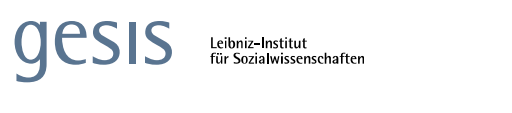

### Deployment auf ssoar.info

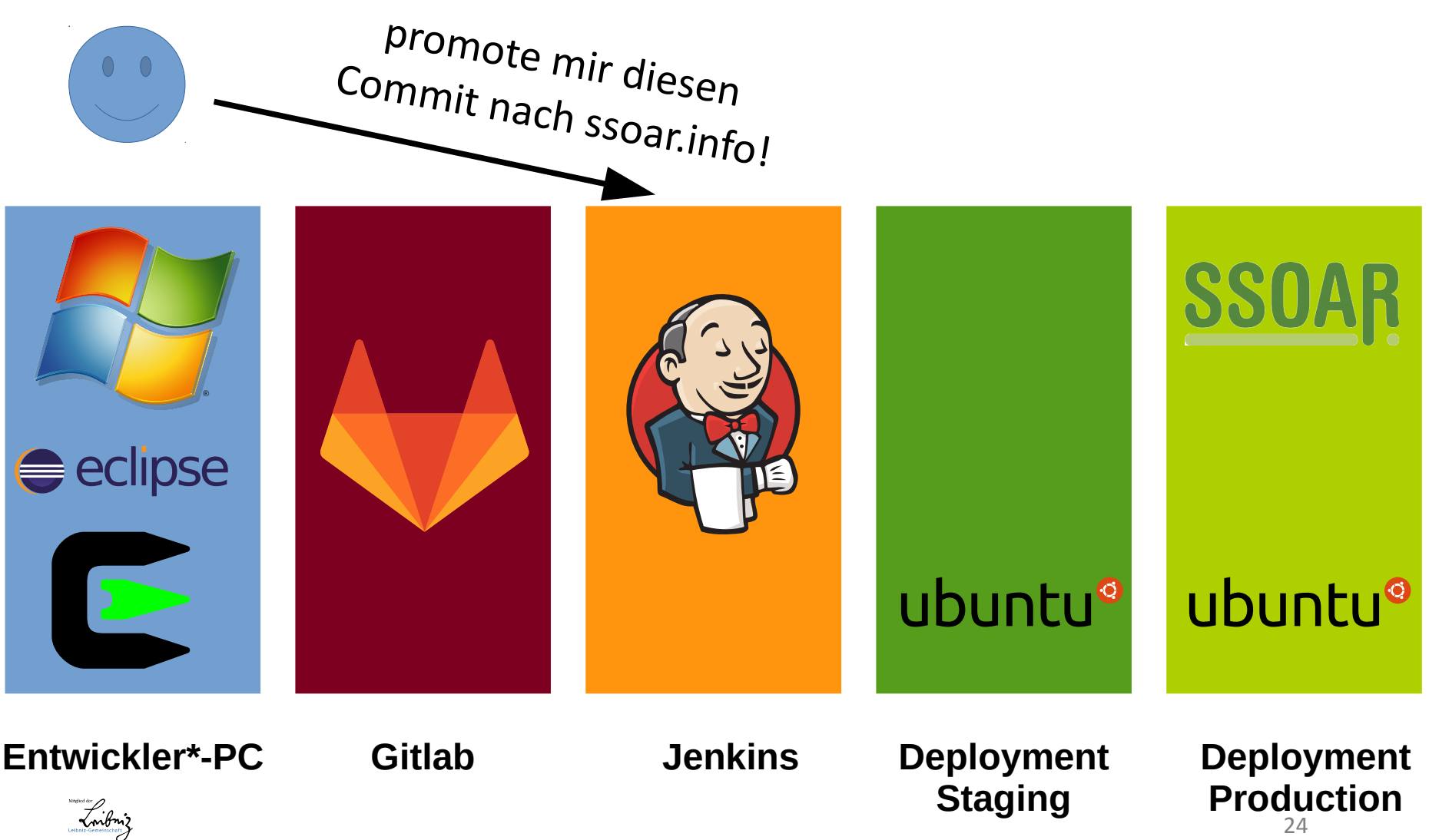

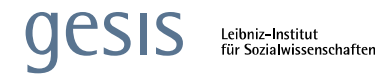

### Deployment auf ssoar.info

\*mit ssoar-prod.properties neubau\*

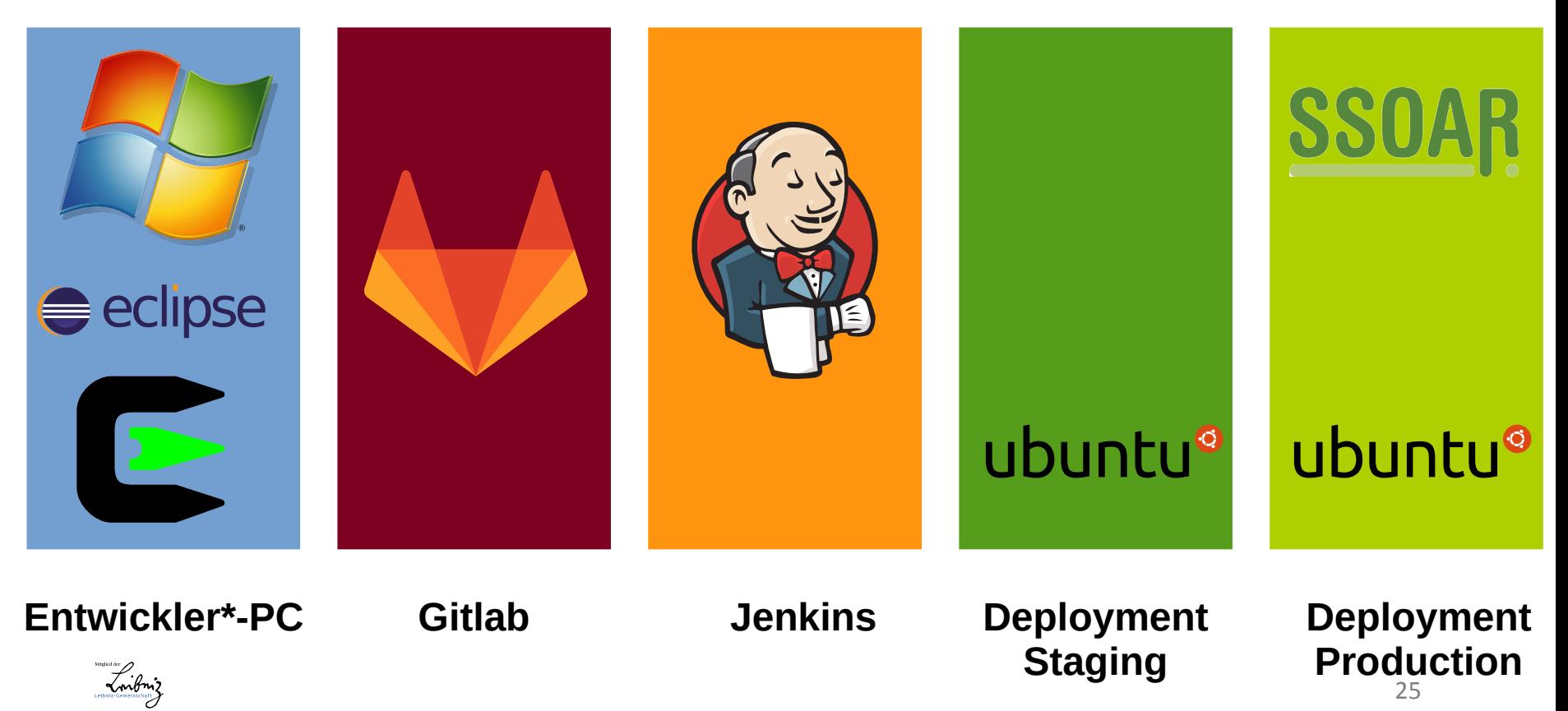

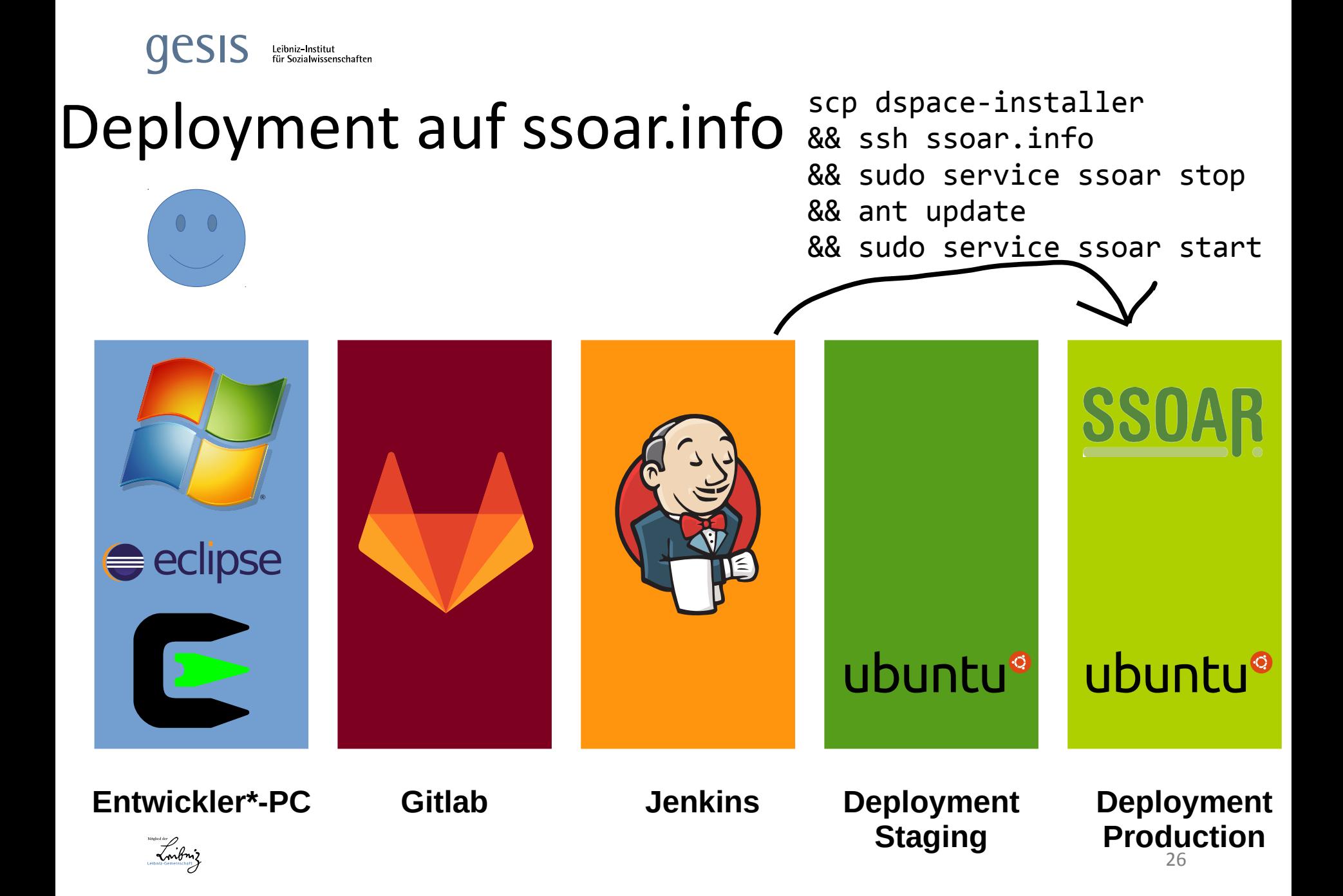